# 如何在系统无响应时打印线程信息

## 使用背景:

一般应用于服务器繁忙或是无响应时,我们需要看一下线程的状态和详细信息。

### 注意事项:

先不要重启服务器,在服务器无响应的时候执行下面获取步骤。

#### 方式一:

进入jdk/bin,执行jvisualvm.exe

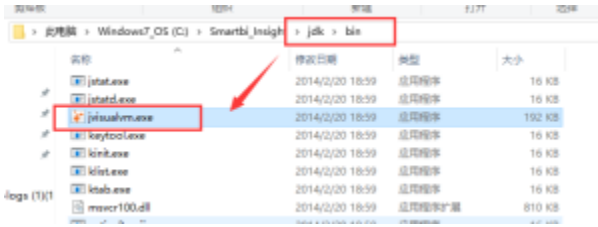

找到对应的线程号, 然后进入线程 --> 线程 dump

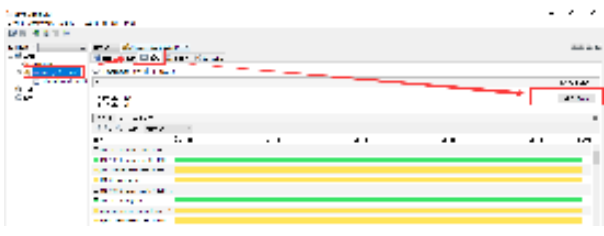

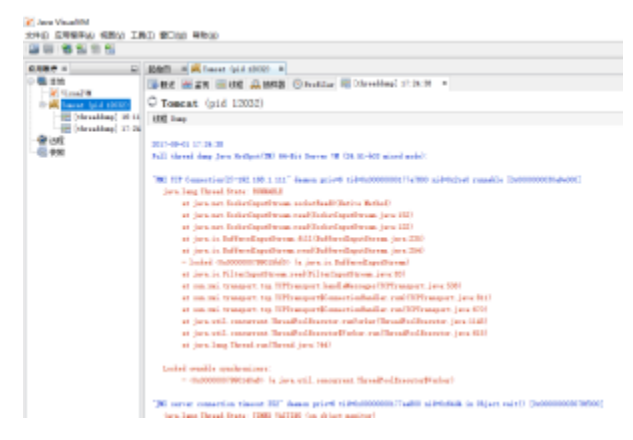

将线程信息复制到文本发回即可

#### 方式二:

#### 执行命令行生成日志:

如果是使用Smartbi的安装包部署的,打开<smartbi>\Tomcat\bin目录并双击ThreadDump.cmd就可以生成线程堆栈日志文件。

如果单独使用war部署或Tomcat\bin目录中不存在ThreadDump.cmd,可以点击下[载ThreadDump.cmd\(](https://history.wiki.smartbi.com.cn/download/attachments/21956057/ThreadDump.cmd?version=1&modificationDate=1472611926000&api=v2)Linux系统使用文件: [ThreadDump.sh](https://history.wiki.smartbi.com.cn/download/attachments/21956057/ThreadDump.sh?version=1&modificationDate=1466060992000&api=v2))[和ThreadDump.jar](https://history.wiki.smartbi.com.cn/download/attachments/21956057/ThreadDump.jar?version=1&modificationDate=1472611926000&api=v2) ,并**放到Tomcat\bin目录**中,先在cmd添加"cd tomcat\bin目录",然后右键使用管理员身份执行该cmd文件生成线程堆栈(注意: 请将ThreadDump.cmd或 ThreadDump.sh文件中的jdk路径修改为服务器上的jdk路径)

使用Linux系统时将ThreadDump.sh和ThreadDump.jar通过FTP、SFTP等上传到Tomcat/bin目录中,通过SSH等连接到服务器进入Tomcat/bin目录并执行chmod 755 ThreadDump.sh令它可执行,再执行./ThreadDump.sh生成日志。

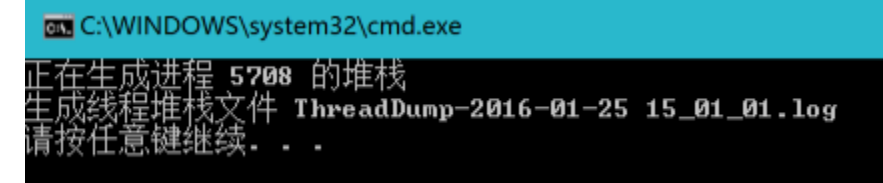

如果通过上述命令无法正常获取线程堆栈日志,请再以下步骤操作。

#### 获取步骤:

请在服务器无响应时,执行打印进程信息,打印线程信息有两个方法: 方法一:要求JDK版本为1.6及其以上版本。

- 1. 在运行中打开cmd命令行窗口。
- 2. 在cmd窗口进入JDK的bin目录下,执行**jps**获取进程信息,此处要保证执行的JDK是服务器使用的JDK。
- 3. 获取对应线程号,然后执行**jstack +进程号 > 进程号.log** 获取线程信息 : Tomcat显示的名称应该是Bootstrap; WebLogic显示名称应该是Server

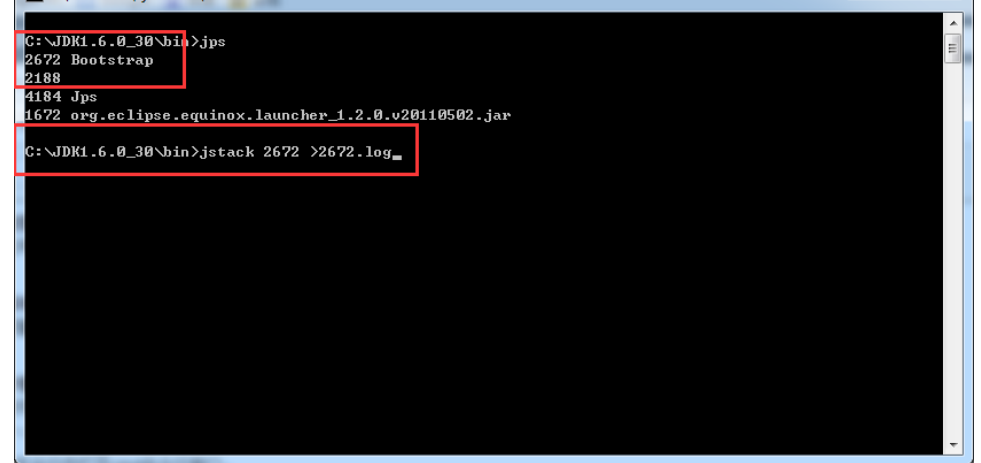

4. 如果运行jps无法列出应用服务器的线程,则可以在Windows使用任务管理器,Unix上使用ps -ef|grep java命令等获取进程号,任务管理器进程号

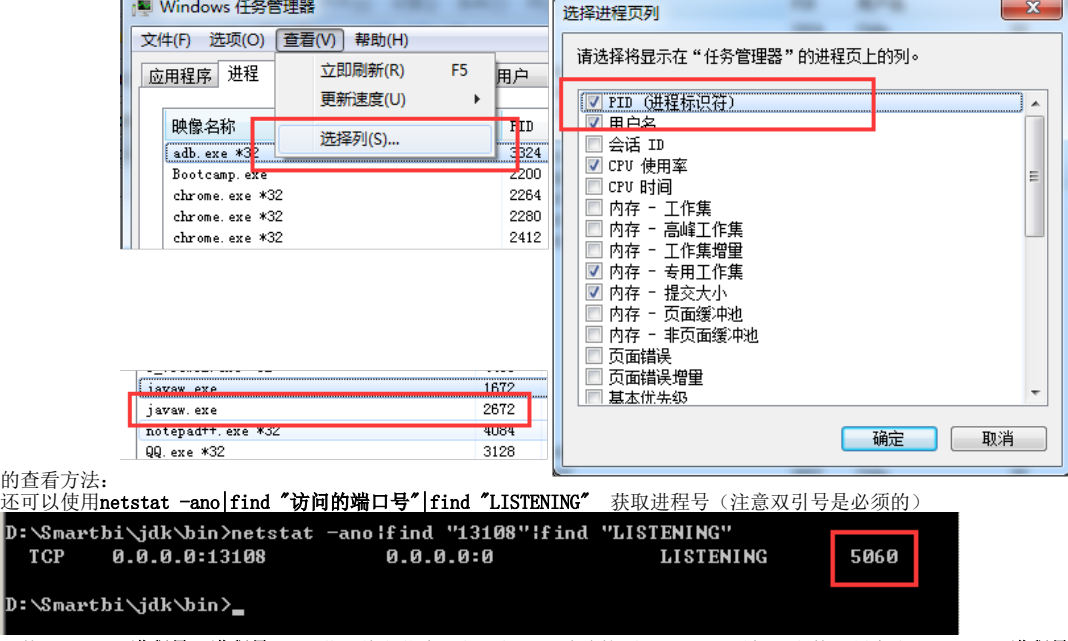

6. 再使用jstack **进程号 >进程号.log** 获取线程信息,如果提示无法连接到JVM,可以增加-F参数强制生成jstack -F **进程号 >进程号.log** 

方法二:

5.

1. 如果方法一无法获取,您也可以试一下在服务器运行窗口按Ctrl+break按钮